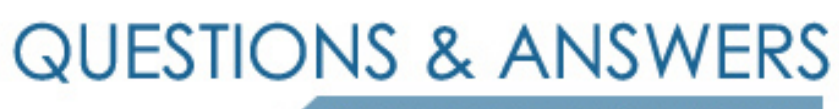

Kill your exam at first Attempt

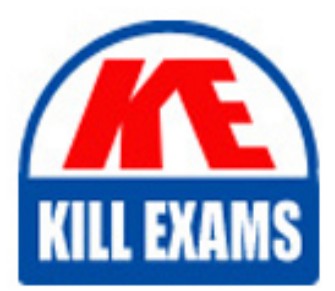

156-715-70 Dumps 156-715-70 Braindumps 156-715-70 Real Questions 156-715-70 Practice Test 156-715-70 dumps free

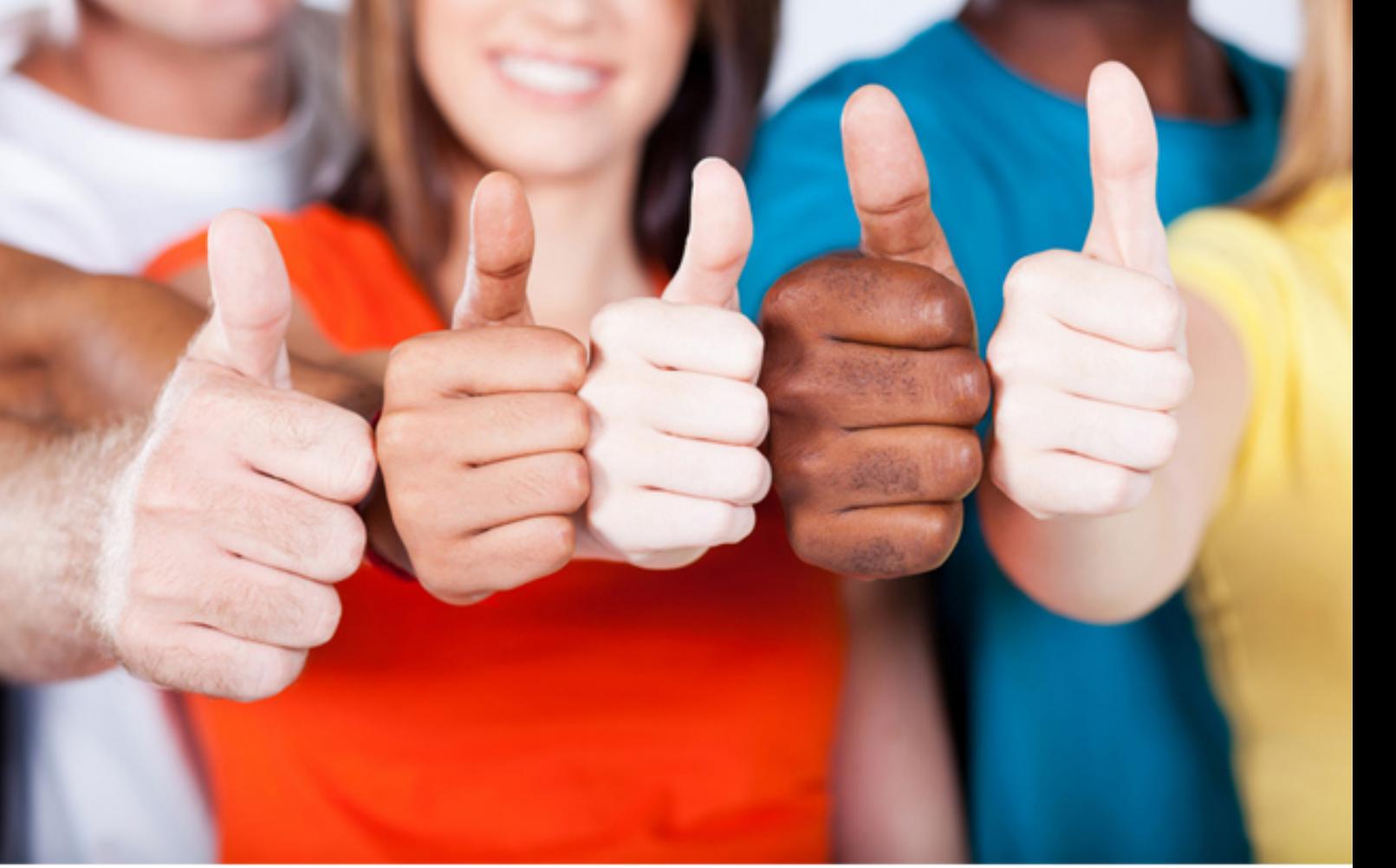

**CheckPoint**

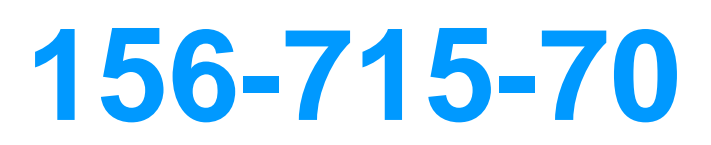

Check Point Certified Endpoint Expert R70 (Combined SA FDE MI ME)

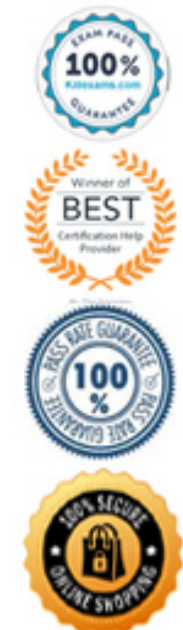

# **QUESTION:** 362

Consider the following New Antivirus Rule dialog:

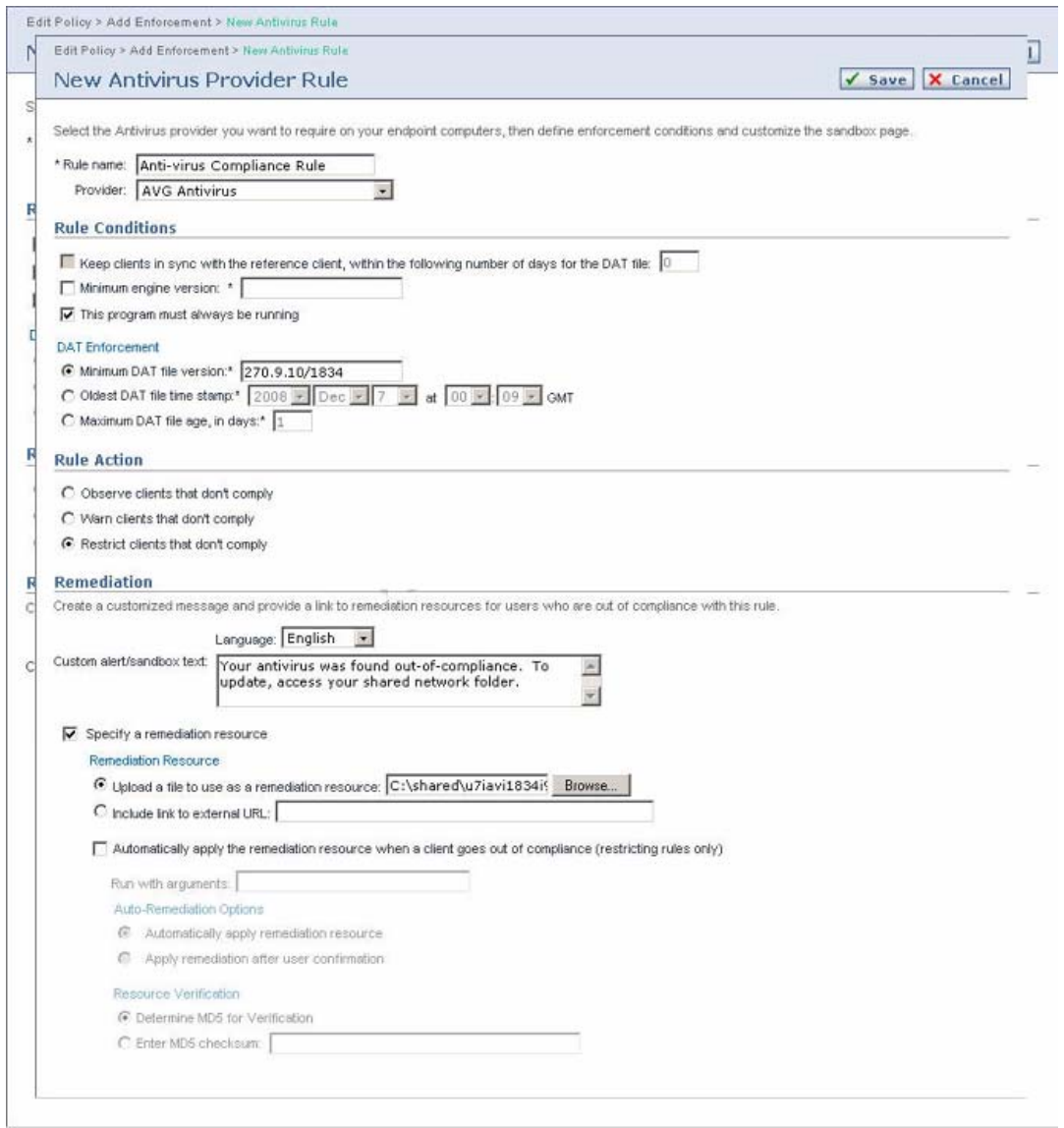

In a secure environment, to ensure endpoint clients are properly protected, which of the following is the BEST method to protect them?

- A. Specify a remediation resource
- B. Create a custom remediation message
- C. Warn Clients that don't comply
- D. The minimum DAT file age should be 1 day

**Answer:** D

**QUESTION: 363** 

Regarding policy assignment, which of the following is always processed first by default?

A. Gateway B. VPN Catalog C. IP Catalog D. User Catalog

# **Answer:** A

#### **QUESTION:** 364

Regarding policy assignment, which of the following is at the top of the order on the list and cannot be changed under any circumstances?

A. User Catalog B. IP Catalog C. Gateway D. VPN Catalog

**Answer:** C

#### **QUESTION:** 365

Regarding policy assignment, which of the following is not a valid catalog?

A. IP Catalog B. Gateway C. User Catalog D. VPN Catalog

**Answer:** D

#### **QUESTION: 366**

In Endpoint Security Server version 7.2, which has priority in rule arbitration for inbound traffic?

A. Zone Rules B. Firewall Rules C. Enforcement Rules D. Gateway

#### **Answer:** B

#### **QUESTION:** 367

When no disconnected policy has been assigned, what setting must be selected to prevent the personal policy from being enforced?

- A. Enforce enterprise policies only
- B. Disable Personal Policy
- C. Disable the Windows Firewall
- D. Enable HotSpot registration

## **Answer:** A

#### **QUESTION:** 368

When Enforce enterprise policies only option is not selected, what occurs?

A. Personal Policies are always enforced.

B. Enterprise policies and personal policies are arbitrated, and the most restrictive policy rule is enforced.

C. Enterprise policies and personal policies are arbitrated, and the least restrictive policy rule is enforced.

D. Enterprise polices are always enforced.

# **Answer:** B

#### **QUESTION:** 369

When Enforce enterprise policies only option is not selected and the enterprise and personal policy rules are in contention, what occurs?

- A. The least restrictive rules apply.
- B. The most restrictive rules apply.
- C. No arbitration is performed; the personal policy is always enforced.

#### **Answer:** B

# **QUESTION:** 370

On a new server installation of Endpoint Security Media Encryption, who has access to the Administration Console?

A. All Domain Users. B. Members of the Domain Admins group. C. Members of the local Administrators group. D. Only the built in Administrator account.

**Answer:** C

#### **QUESTION:** 371

What setup command would you use to create a recorded ME Client installation?

A. setup.exe -r B. setup.exe -s C. setup.msi /r D. setup.exe -capture

# **Answer:** A

#### **QUESTION:** 372

When you created your client install package, you entered the incorrect ME server name and now your clients cannot connect to download their profiles, how can you update your clients to point to the correct server?

A. Change the server name in the default profile, export the profile in .dnp format, import .dnp on the affected clients.

B. On each client, edit the registry key: HKLM\Software\CheckPoint\Encryption\Servername with the correct ME server name. C. Update the server.ini file on each client with the correct server name.

D. On each client, edit the registry key: HKLM\Software\Reflex\Disknet\Servername with the correct ME server name.

# **Answer:** D

#### **QUESTION:** 373

You have deployed the client software to an endpoint computer and you want to check the profile that is active on the client. The best way to do this is using the Profile View and checking the parameter templateInfo name. How do you access the Profile View screen?

A. Right click on the Media Encryption systray icon and select View Profile.

B. Right click on the Media Encryption systray icon and select Settings then press Ctrl+Shift+F6.

C. Open a command prompt and enter the commanD.Pointsec.exe /view:profile.

D. Right click on the Media Encryption systray icon and select Settings then click on the View Profile button.

# **Answer:** B

# **QUESTION:** 374

Pulling a profile from a Windows XP Client and pushing a profile from the Media Encryption server appears to fail and there is no message to confirm or deny that a profile has been updated. What could be the problem?

A. If using Windows Firewall, Ports TCP 9738 and UDP 9738 must be permitted on both the server and the client machines.

B. The client must be added to the Trusted Zone List.

C. If using Windows Firewall, TCP must be permitted on both the server and the client machines.

D. If using Windows Firewall, UDP must be permitted on both the server and the client machines.

**Answer:** A

# For More exams visit https://killexams.com/vendors-exam-list

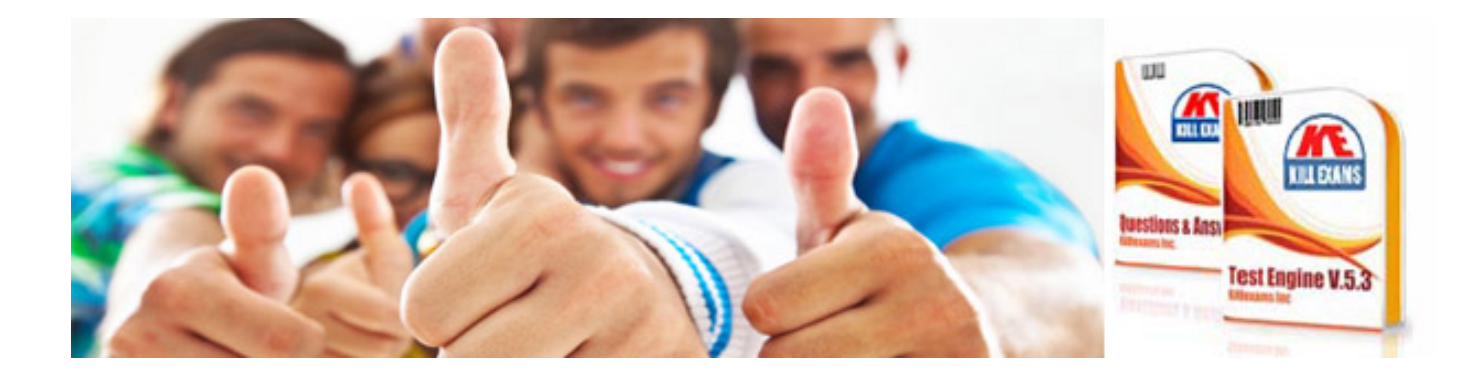

*Kill your exam at First Attempt....Guaranteed!*